This document is for people who are evaluating Google Cloud Platform (GCP) as a platform for deploying SAP Business Suite applications on SAP ASE or IBM Db2, especially for people in the following kinds of jobs:

- SAP technical architect
- · Cloud architect
- · SAP basis administrator
- Enterprise architect

This document also lists issues to consider prior to installation, as well as linking to SAP Notes and other documentation to facilitate deployment.

Google Cloud Platform provides a cost-effective, reliable, secure, and high-performance SAP certified infrastructure for running SAP Business Suite. For a complete list of supported SAP solutions on GCP, see <u>SAP on Google Cloud</u> (/sap/).

If you're an SAP customer, you can use your existing license to deploy SAP Business Suite on GCP under a bring-your-own-license (BYOL) model. GCP supports the BYOL model for both production and non-production use cases. Operating system licenses are included in Compute Engine prices; alternatively, you can bring your own OS <a href="mailto:image">image</a> (/compute/docs/images#custom\_images) and licenses as well.

For information about licensing SAP ASE on GCP, see the <u>SAP ASE Planning Guide</u> (/solutions/sap/docs/sap-ase-planning-guide#sap\_licenses)

To deploy IBM Db2 on GCP, you must bring your own license. You can obtain a license from SAP or from IBM. For more information on licensing and support, see <u>SAP's IBM Db2 licensing and support page</u> (https://launchpad.support.sap.com/#/notes/1168456).

Several sizing options are available based on the implementation type. For greenfield (https://en.wikipedia.org/wiki/Greenfield\_project) implementations, we recommend using the SAP Quick Sizer tool. For detailed information, see SAP's Sizing (https://www.sap.com/about/benchmark/sizing.html) page. SAP also provides T-shirt guides for specific solutions and tools for migrating current on-premises solutions to GCP. (For example, see SAP Note 2456432 - SAP Applications on Google Cloud Platform: Supported Products and Google VM types

(https://launchpad.support.sap.com/#/notes/2456432).) SAP and GCP use different units to measure IOPS (input/output operations per second); consult your SI (Systems Integrator) partner to convert SAP sizing requirements into appropriately sized GCP infrastructure.

#### To size an ASE database, see:

- For Linux: Minimally Configuring an SAP ASE Server (https://help.sap.com/viewer/244b731a316a4de0ad1dd618937b0f8e/16.0.0.0/en-US/a6371abfbc2b10149c66e4e41119a6da.html)
- For Windows: Minimally Configuring an SAP ASE Server
   (https://help.sap.com/viewer/b113fd71a4d9426e93e53e530b07c276/16.0.0.0/en-US/a6371abfbc2b10149c66e4e41119a6da.html)

To size an IBM Db2 database on Windows or Linux, see <u>System requirements for IBM DB2 for Linux</u>, <u>UNIX, and Windows</u>

(https://www.ibm.com/support/pages/system-requirements-ibm-db2-linux-unix-and-windows).

SAP ASE and IBM Db2 are certified to run on the following Compute Engine machine types:

- n1-standard machine type with 8, 16, 32, 64, or 96 vCPUs
- n1-highmem machine type with 2, 4, 8, 16, 32, 64, or 96 vCPUs
- Custom machines types

For more information the certified machine types, see <u>SAP Note 2456432 - SAP Applications on Google Cloud Platform: Supported Products and Google VM types</u>
(https://launchpad.support.sap.com/#/notes/2456432).

For more information about configuring VM types for SAP ASE, see <u>VM configuration</u> (/solutions/sap/docs/sap-ase-planning-guide#vm\_configuration) in the SAP ASE Planning Guide.

For more information about supported operating system versions for SAP ASE on GCP, see SAP Note 2537664, the <u>ASE 16.0 certification report for GCP</u> (https://launchpad.support.sap.com/#/notes/2537664).

For more information about configuring VM types for IBM Db2, see <u>VM configuration</u> (/solutions/sap/docs/sap-ibm-db2-planning-guide#vm\_configuration) in the SAP ASE Planning Guide.

For more information about IBM Db2 on GCP, see <u>SAP Note 2456432 - SAP Applications on Google Cloud Platform: Supported Products and Google VM types</u>
(https://launchpad.support.sap.com/#/notes/2456432).

Google Cloud Platform offers the following storage types:

- Standard (HDD) persistent disks: Low-cost block storage for large devices.
- SSD persistent disks: Fast and reliable block storage, with high IOPS and low latency.
- Local SSDs: High-performance local block storage.
- Google Cloud Storage buckets: Affordable object storage.

For more information, see <u>Storage Options</u> (/compute/docs/disks/).

GCP <u>persistent disks</u> (/persistent-disk/) are designed for high durability. They store data redundantly to ensure data integrity. Each persistent disk can store up to 64 TB, so you can create large logical volumes without managing arrays of disks. One key feature is that persistent disks are automatically encrypted to protect data.

Upon creation, a Compute Engine instance allocates a single root persistent disk by default that contains the operating system. You can add more storage options to the instance as needed. For SAP implementations, we recommend using persistent disks, because they are designed for high durability and compute instances can access them like physical disks on a local machine.

The following tables describe the Linux directory structure for the SAP Business Suite on ASE on GCP. For more information, see the <u>SAP ASE Installation Guide for Linux</u>

 $(https://help.sap.com/doc/a6167530bc2b1014a88ec21bab8c671f/16.0.2.4/en-US/SAP\_ASE\_Installation\_Guide\_Linux\_en.pdf)$ 

| SAP application directory structure | Storage type                   |
|-------------------------------------|--------------------------------|
| /sapmnt                             | Standard persistent disk (HDD) |
| /usr/sap                            | Standard persistent disk (HDD) |

All data and log files for ASE must be located under /sybase/SAPSID. SAPSID, or SAP System Identifier, is the SAP instance name used during installation.

| SAP Business Suite on ASE directory structure | Storage type                                          |
|-----------------------------------------------|-------------------------------------------------------|
| /sapmnt                                       | Standard persistent disk (HDD)                        |
| /usr/sap                                      | Standard persistent disk (HDD)                        |
| /sybase/ <b>SAPSID</b>                        | Standard persistent disk (HDD)                        |
| /sybase/ <b>SAPSID</b> /sapdata_1             | Standard persistent disk (HDD) or SSD persistent disk |
| /sybase/ <b>SAPSID</b> /saplog_1              | Standard persistent disk (HDD) or SSD persistent disk |
|                                               |                                                       |

| SAP Business Suite on ASE directory structure | Storage type                   |
|-----------------------------------------------|--------------------------------|
| /sybase/ <b>SAPSID</b> /saptemp               | Standard persistent disk (HDD) |
| /sybase/ <b>SAPSID</b> /sapdiag               | Standard persistent disk (HDD) |
| /sybasebackup                                 | Standard persistent disk (HDD) |

#### For more information, download SAP Best Practice Guide ASE

(https://websmp106.sap-ag.de/sap/support/sapnotes/public/services/attachment.htm? iv\_key=012006153200000117542012&iv\_version=0016&alt=2BCE4CB10DF674B172F4F3F7B32A284F4933B530 348AF70F378C3730B4F23548F2F335304CD4CDF0F33173724C77B5280F2C8E4F764C2ECE2BC9A82AF5CC0B CA8874F72B28D4750C09514BCECFCFCE4C8DCF4BCC4DB5F575F4F4F3F57771F571F6F70B01B25D83D4120B 0A722092A599504EB16D715E3E00&iv\_guid=A2F73EAC0CA3834495167DED46D42C33)

The following table describes the Windows directory structure for the SAP Business Suite on ASE. This directory structure applies to central server installation.

| Drive | Description               | Storage type                                          |
|-------|---------------------------|-------------------------------------------------------|
| C:\   | Boot                      | Standard persistent disk (HDD)                        |
| D:\   | Database binaries         | Standard persistent disk (HDD)                        |
| E:\   | Database data files       | Standard persistent disk (HDD) or SSD persistent disk |
| L:\   | Database log              | Standard persistent disk (HDD) or SSD persistent disk |
| P:\   | Page file                 | Standard persistent disk (HDD)                        |
| S:\   | usr/sap and sapmnt        | Standard persistent disk (HDD)                        |
| T:\   | Database temp and saptemp | Standard persistent disk (HDD)                        |
| X:\   | Backup                    | Standard persistent disk (HDD)                        |

### For further reading, download SAP Best Practice Guide ASE

(https://websmp106.sap-ag.de/sap/support/sapnotes/public/services/attachment.htm? iv\_key=012006153200000117542012&iv\_version=0016&alt=2BCE4CB10DF674B172F4F3F7B32A284F4933B530 348AF70F378C3730B4F23548F2F335304CD4CDF0F33173724C77B5280F2C8E4F764C2ECE2BC9A82AF5CC0B CA8874F72B28D4750C09514BCECFCFCE4C8DCF4BCC4DB5F575F4F4F3F57771F571F6F70B01B25D83D4120B 0A722092A599504EB16D715E3E00&iv\_guid=A2F73EAC0CA3834495167DED46D42C33)

The following table describes the Linux directory structure for the SAP Business Suite on Db2 on GCP.

| SAP Business Suite on Db2 directory structure | Storage type                                          |
|-----------------------------------------------|-------------------------------------------------------|
| /sapmnt                                       | Standard persistent disk (HDD)                        |
| /usr/sap                                      | Standard persistent disk (HDD)                        |
| /db2/ <b>SAPSID</b>                           | Standard persistent disk (HDD)                        |
| /db2/ <b>SAPSID</b> /db2dump                  | Standard persistent disk (HDD)                        |
| /db2/ <b>SAPSID</b> /sapdata1                 | Standard persistent disk (HDD) or SSD persistent disk |
| /db2/ <b>SAPSID</b> /saptmp1                  | Standard persistent disk (HDD)                        |
| /db2/ <b>SAPSID</b> /log_dir                  | Standard persistent disk (HDD) or SSD persistent disk |
| /db2backup                                    | Standard persistent disk (HDD)                        |

For more information, see SAP on IBM DB2 for Linux and Windows (https://help.sap.com/viewer/p/DB6).

The following table describes the Windows directory structure for the SAP Business Suite on Db2 on GCP. This directory structure applies to central server installation.

| Drive | Description               | Storage type                                          |
|-------|---------------------------|-------------------------------------------------------|
| C:\   | Boot                      | Standard persistent disk (HDD)                        |
| D:\   | Database binaries         | Standard persistent disk (HDD)                        |
| E:\   | Database data files       | Standard persistent disk (HDD) or SSD persistent disk |
| L:\   | Database log              | Standard persistent disk (HDD) or SSD persistent disk |
| P:\   | Page file                 | Standard persistent disk (HDD)                        |
| S:\   | usr/sap and sapmnt        | Standard persistent disk (HDD)                        |
| T:\   | Database temp and saptemp | Standard persistent disk (HDD)                        |
|       |                           |                                                       |

| Drive | Description | Storage type                   |
|-------|-------------|--------------------------------|
| X:\   | Backup      | Standard persistent disk (HDD) |

For additional details on the directory structure, see the <u>SAP NetWeaver Planning Guide</u> (/solutions/sap/docs/netweaver-planning-guide#two-tier\_architecture).

To calculate page file size requirements, see <u>SAP Note 1518419</u>: <u>Page file and virtual memory required by the SAP system</u> (https://launchpad.support.sap.com/#/notes/1518419).

SAP Business Suite consists of the following technical components:

## Application layer:

- ASCS-ABAP SAP Central Services. Contains the following components:
  - Message server (MS): Acts as a communication channel between application servers.
     Also handles load distribution.
  - Enqueue server (ES): Controls the lock mechanism.
- PAS—Primary application server.
  - The first or only application server for the SAP system.
- AAS—Additional application server.
  - Usually deployed for application level load balancing. You can install multiple AAS to
    achieve higher availability from an application layer perspective as well. If one of the
    application servers goes down, all user sessions connected to that application server are
    terminated, but users can log in again to the other associated AAS in the environment.
- WD—Web Dispatcher (optional).
  - Intelligent software load balancer that distributes HTTP and HTTPS requests, based on application type, to PAS and AAS.

Currently the following databases are certified to run on GCP for SAP Business Suite.

#### Database layer:

SAP ASE database.

- IBM Db2 LUW database.
- SAP HANA. (Not in scope for this document. For further information about SAP HANA based deployments, see <u>SAP Business Suite on SAP HANA on Google Cloud Platform</u> (/solutions/sap/docs/architectures/sap-business-suite-on-hana).)

GCP provides the following options to install ASE on Linux and Windows:

- Manual
- Deployment Manager

For SAP Business suite installation, see <u>SAP Business Suite installation documents</u>

(https://websmp108.sap-ag.de/%7Eform/handler?

\_APP=00200682500000002672&\_EVENT=DISPLAY&\_SCENARIO=01100035870000000122&\_HIER\_KEY=5011000 35870000015092&\_HIER\_KEY=601100035870000179414&\_HIER\_KEY=601100035870000179422&\_HIER\_KEY=6 01100035870000204995&\_HIER\_KEY=701100035871000439302&)

For Linux installation, see <u>SAP NetWeaver on Linux Deployment Guide</u> (/solutions/sap/docs/netweaver-deployment-guide-linux).

For Windows installation, see <u>SAP NetWeaver on Windows Deployment Guide</u> (/solutions/sap/docs/netweaver-deployment-guide-windows).

SAP has certified GCP to run IBM Db2 on the following operating systems on GCP Compute Engine instances:

- · SLES 12 SP2 and above.
- RHEL 7.4.
- Windows Server 2012 R2 and above.

For more information, see <u>IBM Db2 Planning Guide for SAP NetWeaver</u> (/solutions/sap/docs/sap-ibm-db2-planning-guide).

GCP provides the following options to install IBM Db2 on Linux and Windows:

· Manual.

| • | Depl | lovment | : Manager. |
|---|------|---------|------------|
|   |      |         |            |

# For SAP Business suite installation, see <u>SAP Business Suite installation documents</u>

(https://websmp108.sap-ag.de/%7Eform/handler?

\_APP=00200682500000002672&\_EVENT=DISPLAY&\_SCENARIO=01100035870000000122&\_HIER\_KEY=5011000 35870000015092&\_HIER\_KEY=601100035870000179414&\_HIER\_KEY=601100035870000179422&\_HIER\_KEY=6 01100035870000204995&\_HIER\_KEY=701100035871000439302&)

You can deploy SAP Business Suite in either of two models: centralized deployment or distributed deployment.

In a centralized deployment, you can install SAP Business Suite applications and the database on the same Compute Engine instance. We recommend this approach for non-production environments such as sandbox and development environments.

Below is a reference architecture for SAP Business Suite on ASE in a centralized deployment model, in a Linux environment. Note that SAP ASCS, PAS, and ASE are all installed on the same instance.

The following diagram shows a reference architecture for SAP Business Suite on ASE in a centralized deployment model, in a Windows environment. Note that SAP ASCS, PAS, and ASE are all installed on the same instance.

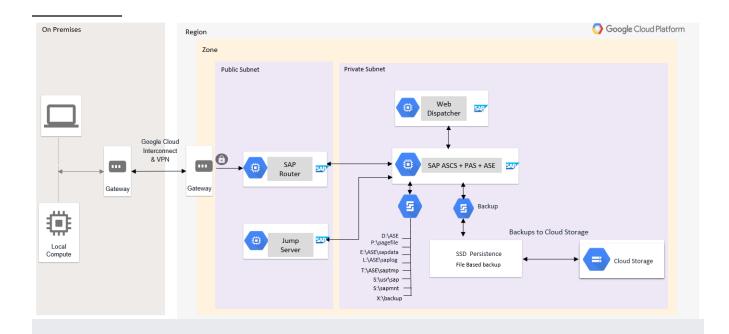

The following diagram shows a reference architecture for SAP Business Suite on IBM Db2 in a centralized deployment model, in a Linux environment. Note that SAP ASCS, PAS, and IBM Db2 are all installed on the same instance.

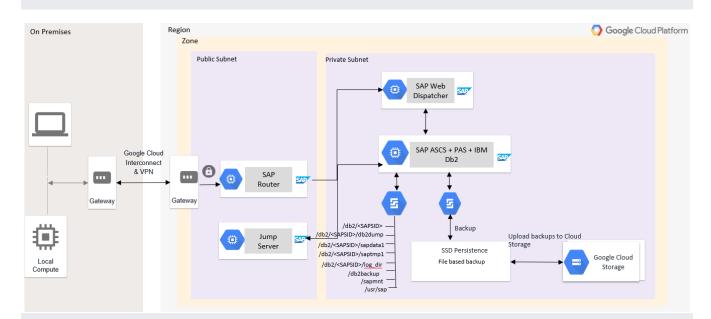

The following diagram shows a reference architecture for SAP Business Suite on IBM Db2 in a centralized deployment model, in a Windows environment. Note that SAP ASCS, PAS, and IBM Db2 are all installed on the same instance.

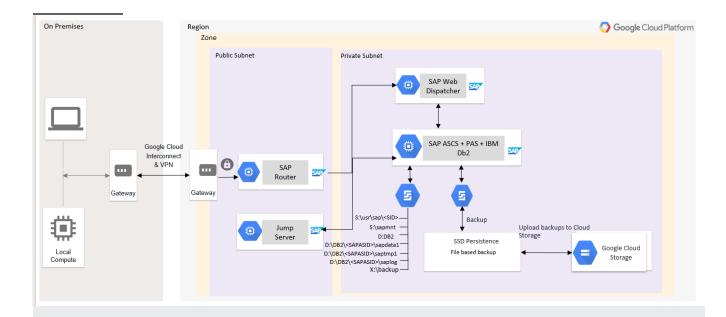

In a distributed deployment, you can install the SAP Business Suite applications and the database on different instances. We recommend this approach for production environments or environments that require a lot of compute power to handle heavy transaction load. Each of the SAP application layer components described earlier (in "Deployment") can be independently installed on different instances.

Also, optionally, you can install one or more additional application servers (AAS), depending on your business requirements.

The following diagram shows a reference architecture for SAP Business Suite on ASE in a distributed deployment model. Note that SAP ASCS, PAS, and SAP ASE are all installed on different instances.

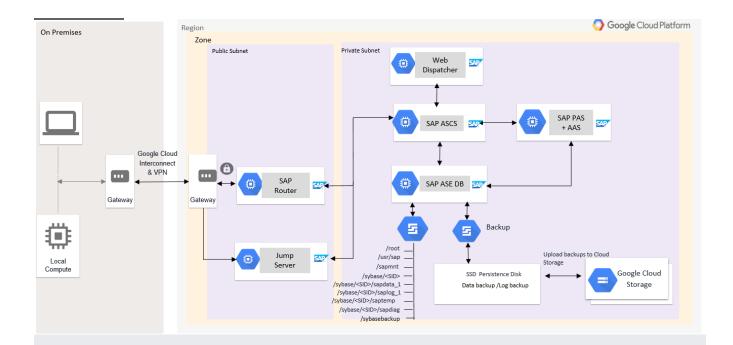

The following diagram shows a reference architecture for SAP Business Suite on IBM Db2 in a distributed deployment model. Note that SAP ASCS, PAS, and IBM Db2 LUW are all installed on different instances.

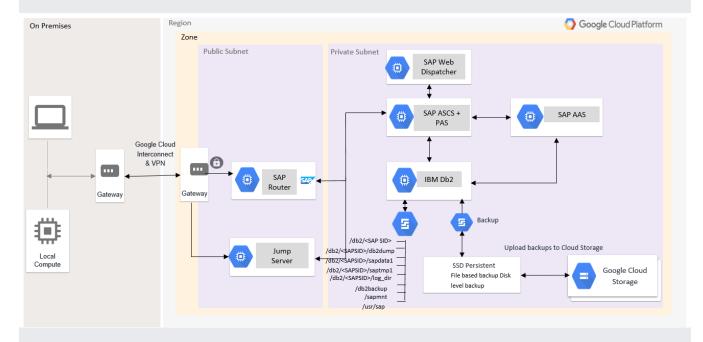

In a distributed SAP environment, we recommend load balancing to achieve optimal application performance. You can configure application load balancing using the SAP application layer.

High availability (HA) and disaster recovery (DR) are sets of techniques, engineering practices, and design principles to enable business continuity in the event of failures. These approaches work by eliminating single points of failure and providing the ability to rapidly resume operations after a system or component outage with minimal business disruption. Fault recovery is the process of recovering and resuming operations after an outage due to a failed component.

For example, here are some HA and DR tools:

- Linux clustering across zones.
- <u>Live migration</u> (/compute/docs/instances/live-migration).
- <u>Automatic restart</u> (/compute/docs/instances/setting-instance-scheduling-options#autorestart).
- Backups (#backup\_and\_recovery).

To ensure high availability for the system, consider the following components:

- ABAP Central Services (ASCS).
- Primary application server (PAS).
- SAP ASE or IBM Db2.
- An ABAP SAP Central Services (ASCS) HA setup consists of at least two SCS nodes. The
  primary node runs the message server (MS) and Enqueue Replication Server (ERS) service, and
  the secondary node runs ERS only.
- A VIP (virtual IP) is set up to connect to the ASCS instance. The VIP is set up as a floating IP
  address. During a failover of the primary node, the SUSE cluster allows the secondary node to
  become active. Additionally, the VIP moves over to the secondary node so that the requests now
  go to the secondary node.
- In a normal scenario, the ASCS primary node always runs a message server and the secondary node always runs the ERS.
- NFS file systems are mounted from NFS servers to the primary and secondary ASCS nodes.
   NFS servers themselves can be configured to be highly available using a setup similar to how

### ASCS HA is configured.

- The following diagram shows two nodes:
  - Node 1 is the primary node and hosts ASCS—MS and ERS.
  - Node 2 is the secondary node and hosts ERS.
  - The numbering indicates the request flow:
    - 1. Request lands at the VIP.
    - 2. Request goes to the active node, Node 1 in the diagram below.
    - 3. Active node writes to the NFS shares.

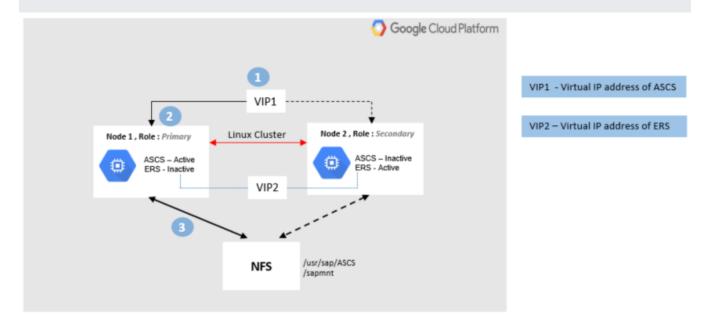

You can facilitate a DR node for an SAP Netweaver application server by restoring files under the mount points /usr/sap/SID and /sapmnt/SID. You can make an offline or online backup of these mounts and the underlying files; however, we recommend making at least one complete offline backup, so you can use it to set up the DR node. You can use Google snapshots to back up the persistent disks of the SAP volumes. You can restore these SAP volumes in any region or zone in case of disaster. For more details, see the SAP NetWeaver Operations Guide (/solutions/sap/docs/netweaver-operations-guide).

In ASE on GCP, you can achieve HA and DR by configuring synchronous replication between the primary and standby servers, allowing the two servers to be always in sync with zero data loss. There are two versions of HA on ASE. The ASE always-on option is supported on GCP; for further details, see the <u>SAP ASE planning guide</u> (/solutions/sap/docs/sap-ase-planning-guide#deployment\_architecture).

Both primary and secondary hosts should have the following components:

- ASE.
- SAP Host Agent

 $(https://help.sap.com/saphelp\_nwpi711/helpdata/en/21/98c443122744efae67c0352033691d/frameset.htm)\\$ 

- -monitors server use of CPU, memory, and other resources.
- RMA—Replication management agent.
- SAP ASE Cockpit

(https://help.sap.com/viewer/9623e59098a24dc6b9013ba5d709309e/16.0.3.4/en-US/13ec24bd751e1014bf789ad719f1de31.html)

- -Performs database activities.
- Fault Manager

(https://help.sap.com/viewer/a2510813307b4927b8a578ecda22ab94/16.0.2.3/en-US/dbcdc6f43d2444239c161414e500ab5c.html)

—Fault Manager has its own host server and monitors primary and standby servers. Fault Manager ensures high availability of ASE by starting automatic failover. It monitors the following components: Replication Management Agent, replication server, applications, databases, and operating system. It also allows you to check the health of the database and restart the database if required.

For improved system availability, an ASE cluster enables workloads to be moved to the secondary node by monitoring for failure of the primary node. The following diagram shows a high-level reference architecture demonstrating how the ASE components described above could be installed on GCP.

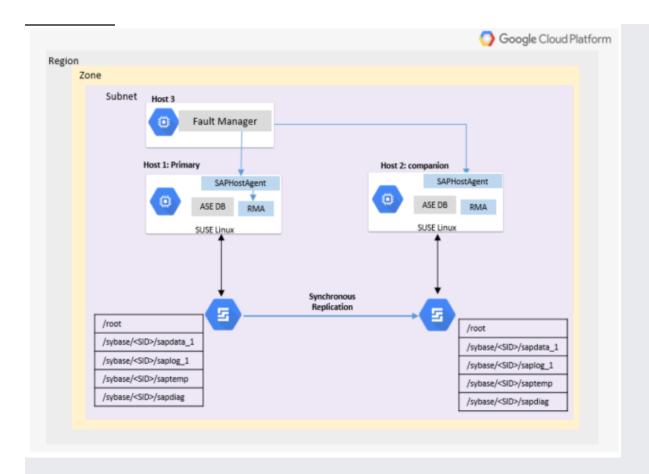

The disaster recovery system consists of two ASE servers—one designated as the primary, on which all transaction processing takes place, and the other designated as a standby server. In DR mode, the data is replicated from the primary server to the standby server using asynchronous replication. If the primary server fails, the standby server is promoted to the role of primary server either manually or automatically. We recommend using asynchronous replication mode for a DR setup.

The essential components of DR for SAP ASE are the same as for HA for ASE; see the list in the previous section.

The following diagram shows the flow of ASE disaster recovery.

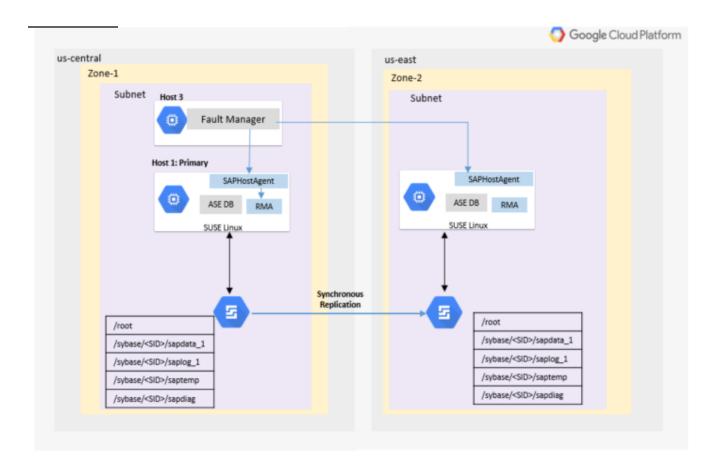

For further details on the operating systems that are certified for SAP ASE, see SAP Note 2537664, the <u>ASE 16.0 certification report for GCP</u> (https://launchpad.support.sap.com/#/notes/2537664).

GCP supports always-on high availability for IBM Db2, and SAP supports most IBM Db2 features on GCP. However, the following features are currently not supported:

- HA and DR for Db2.
- Multi partition Db2 databases.
- IBM Db2 pureScale feature.

For further details, see <u>IBM Db2 Planning Guide for SAP NetWeaver</u> (/solutions/sap/docs/sap-ibm-db2-planning-guide).

Make backups of your application server and database on a regular schedule so that you can recover in case of a system crash, data corruption, or other problems.

You can make an application layer backup using persistent disks by using snapshots. You can back up the root disk and SAP binaries of the SAP Netweaver Suite. To obtain a consistent snapshot, you must first stop SAP Netweaver and the database from writing to the file system.

The following diagram shows snapshots of an application layer backup.

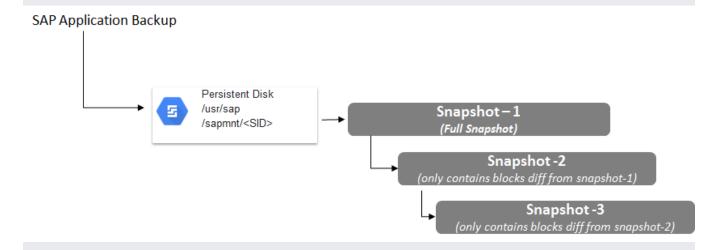

You can back up and restore an SAP ASE database using the dbbackup utility. You can use Google Storage as a backup destination for storing backup files and transaction log files. For further information, see <u>Backup utility (dbbackup)</u>

(http://infocenter.sybase.com/help/topic/com.sybase.infocenter.dc00168.1510/html/iqutil/CIHCHHHH.htm).

The SAP ASE database provides several options and commands to restore either the complete database or transaction logs from the backups taken to run a full or point-in-time recovery. For further reading, see SAP Note 1611715, <u>How to restore an SAP ASE database server (Windows)</u>

(https://launchpad.support.sap.com/#/notes/1611715), and <u>SAP ASE Database Backup Utility</u> (http://infocenter.sybase.com/help/index.jsp?

topic=/com.sybase.infocenter.dc31644.1550/html/sag2/X32898.htm)

The following diagram shows snapshots of an ASE backup.

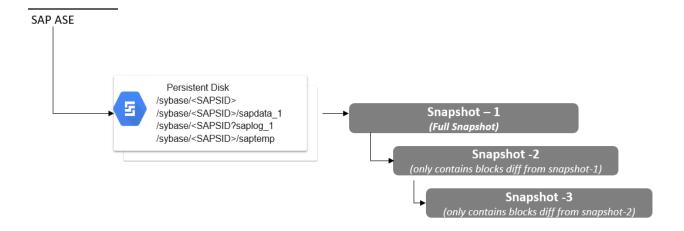

You can back up an IBM Db2 database either online or offline.

- Online mode—users continue to work during the backup.
- Offline mode—database is shut down completely, and users cannot work during the backup.

The process for backing up depends on how many partitions your database has.

In this configuration, you can perform a backup by signing in to the database server as user db2*dbsid*.

Execute the following command:

Sign in to the database server as user db2dbsid.

Execute the following command:

You can also use the DBA Cockpit tool provided by IBM to perform a database backup. For more information, see IBM Db2 Database Backup Method (https://help.sap.com/viewer/db6\_admin/7f4875ff3d034c299f3fe786bedec907.html). IBM Db2 restore and recovery lets you restore the database from a successful backup. Recovery of the database is dependent on access to an up-to-date history file, because all information about backup images and log files is accessed from there. You can recover from a backup using the RECOVER command: 1. Sign in to the database server as user db2dbsid or sapsidadm. 2. Execute the following command: To recover from a specific point in time: 1. Sign in to the database server as user db2dbsid or sapsidadm. 2. Execute the following command: For more information, see IBM Db2 Database Recovery method (https://help.sap.com/viewer/db6\_admin/7d922c0dc3e744628ca27251f2852dbf.html). The following diagram shows snapshots of a Db2 backup.

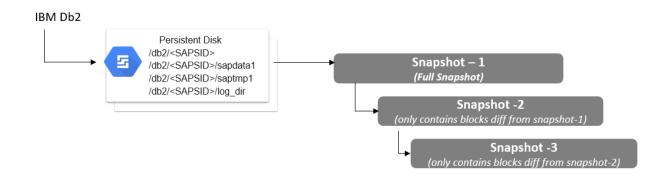

Before beginning to deploy your SAP systems on Google Cloud, read the SAP Notes in the following list that are relevant to your planned configuration. Before proceeding with any SAP product implementation, always check the SAP Marketplace for updated product installation guides and notes.

- <u>2456432 SAP Applications on Google Cloud: Supported Products and Google VM types</u> (https://launchpad.support.sap.com/#/notes/2456432).
- 2446441 Linux on Google Cloud (laaS): Adaption of your SAP License (https://launchpad.support.sap.com/#/notes/2446441).
- 2456953 Windows on Google Cloud (laaS): Adaption of your SAP License (https://launchpad.support.sap.com/#/notes/2456953).
- <u>1380654 SAP support in public cloud environments</u> (https://launchpad.support.sap.com/#/notes/1380654).
- <u>2456406 SAP on Google Cloud Platform: Support Prerequisites</u> (https://launchpad.support.sap.com/#/notes/2456406).
- <u>2537664 SAP Adaptive Server Enterprise (ASE) 16.0 Certification Report for Google Cloud Platform (GCP)</u> (https://launchpad.support.sap.com/#/notes/2537664).
- <u>1554717 SYB: Planning information for SAP on ASE</u> (https://launchpad.support.sap.com/#/notes/1554717).
- <u>1707361 Inst. Systems Based on NW 7.1 and Higher: UNIX Db2 for LUW</u> (https://launchpad.support.sap.com/#/notes/1707361).

• 101809 - DB6: Supported Db2 Versions and Fix Pack Levels (https://launchpad.support.sap.com/#/notes/101809%22).

For more information about installing ASE or IBM Db2, see the following pages:

- SAP Notes and Knowledge Base Articles for Adaptive Server Enterprise (https://wiki.scn.sap.com/wiki/display/SYBASE/SAP+Notes)
- IBM Db2 Planning Guide for SAP NetWeaver (/solutions/sap/docs/sap-ibm-db2-planning-guide)